## **Videos aus Youtube einbinden**

Dies ist nur als Admin möglich (und als Super Editor\*). Da beliebiger HTML-Code eingefügt werden kann, wäre es zu "gefährlich" diese Funktion für Redakteure freizuschalten.

## Fügen Sie einen neuen Datensatz ein.

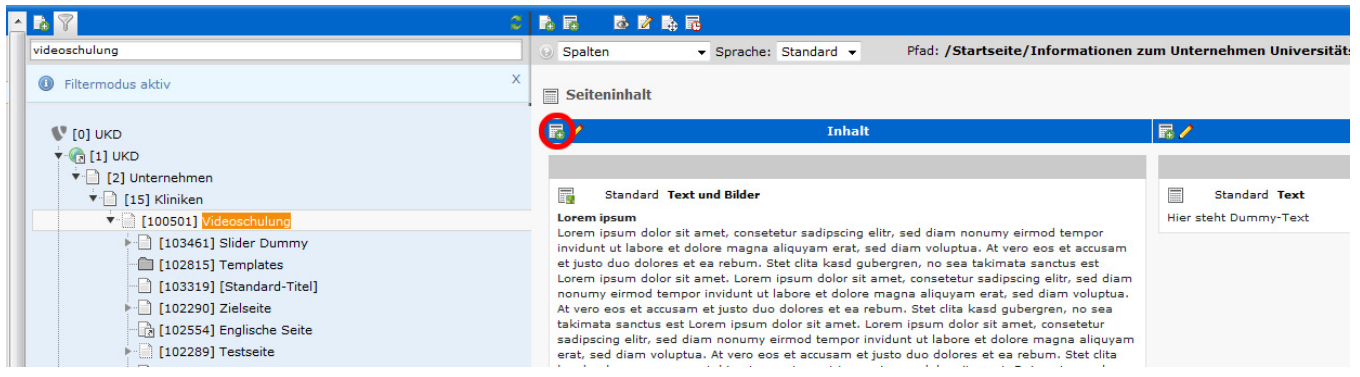

## Wählen Sie den Reiter "Spezielle Elemente" und dann "Reines HTML".

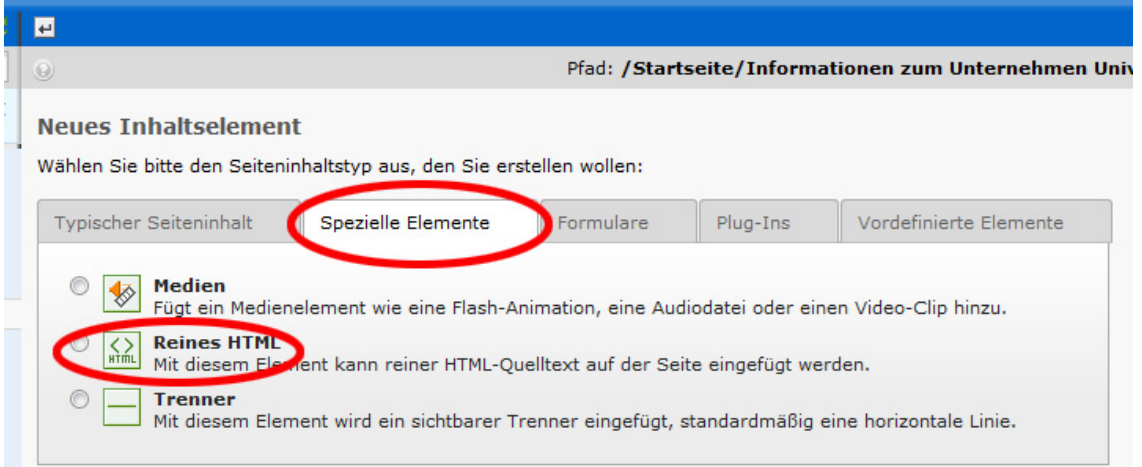

Auf Youtube laden Sie das entsprechende Video. Unterhalb des Videos klicken Sie auf "Teilen" und anschließend auf "Einbetten". Danach kopieren Sie den HTML-Code in die Zwischenablage...

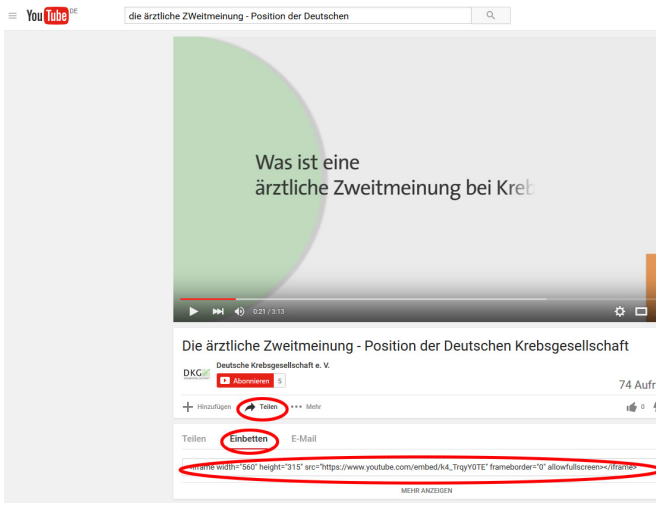

... und fügen ihn in das Feld "HTML-Code" ein.

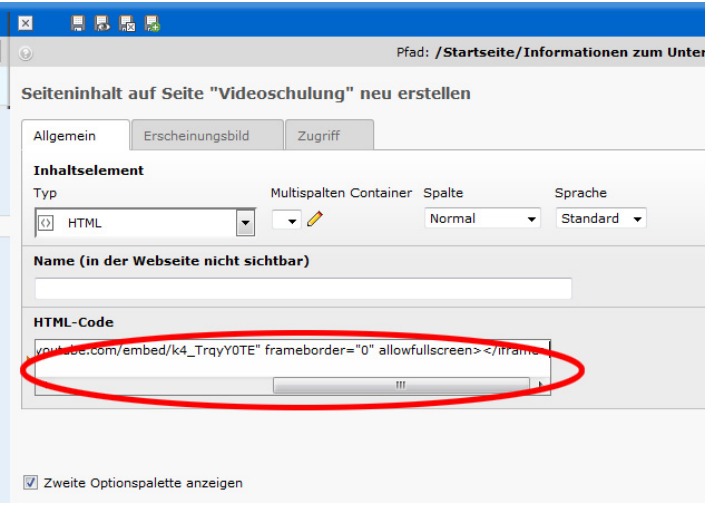

Der Redakteur, der dieses HTML-Element nicht bearbeiten kann, sieht es zwar als Inhaltselement, bekommt aber eine Fehlermeldung wenn er es bearbeiten möchte.

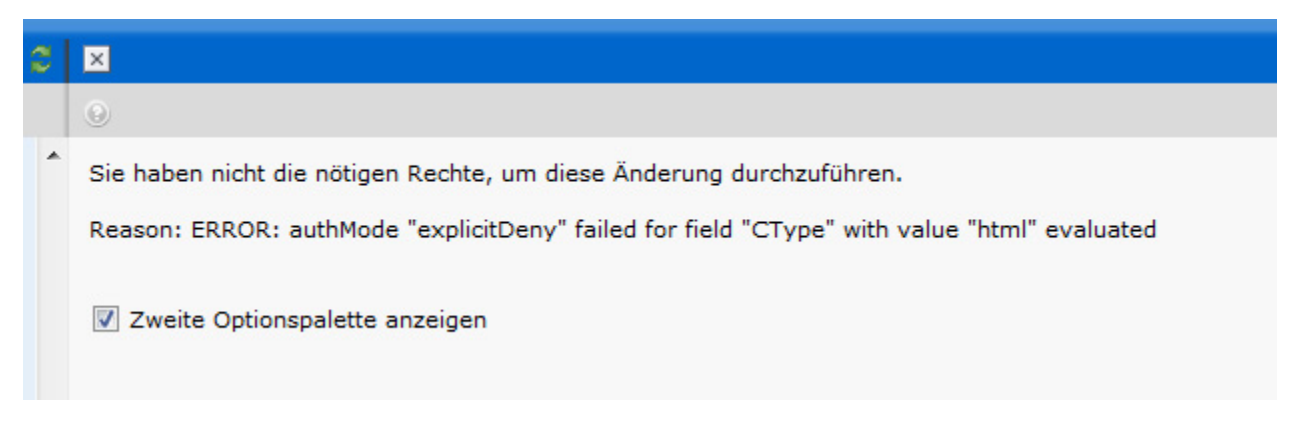

\* Um einer Benutzer-Gruppe (z.B. "Super Editor") die Rechte hierfür zu geben, muss unter "Zugriffsliste" im Kasten "Feldwert explizit erlauben/verbieten " der Haken bei "verbieten HTML" weg sein.

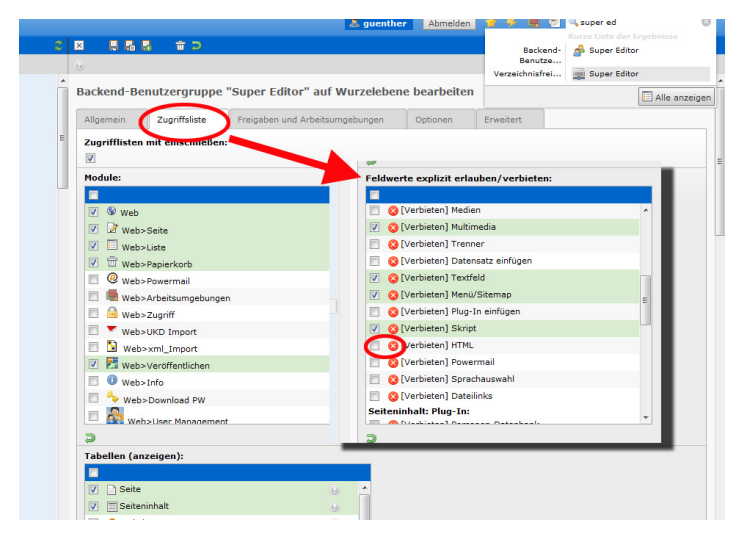

--------------